### **IMAGES 3D**

Le CD-ROM IMAGES 3D édité par PERSONAL SOFT comprend trois logiciels et deux projecteurs.

Les logiciels sont les fichiers : Images3D.exe, Photos.exe et Synthese.exe. Les projecteurs sont : Vidéo for Windows et AAWIN.

Pour installer le programme, lancez windows, dans le gestionnaire de programme choisissez EXECUTER dans le menu FICHIER et tapez D:\INSTALL si D correspond à votre lecteur de CD-ROM. Suivez ensuite les instructions du programme d'installation.

**Images3D** est le logiciel qui permet de réaliser les images en relief. Il est installé, par défaut, avec son fichier d'aide dans le répertoire IMAGE3D par le programme d'installation . Son fonctionnement est largement détaillé dans le fichier d'aide. Pour y avoir accès il vous suffit de lancer IMAGE3D en cliquant sur l'icône lui correspondant dans le groupe de programme PERSONAL SOFT, puis de cliquer sur le bouton aide.

**Diaporama des photos** est le logiciel qui vous permettra de visualiser les photos fournies avec le CD-ROM. Pour fonctionner correctement, ce programme nécessite la présence du CD-ROM dans son lecteur. Vous trouverez les instructions pour son utilisation en double cliquant sur la première image (en haut à gauche) du diaporama.

**Diaporama des images de synthèse** est le logiciel qui vous permettra de visualiser les images de synthèses fournies avec le CD-ROM. Son fonctionnement est identique à celui du diaporama des photos.

**Les projecteurs** permettent de visualiser les morphings fournis avec le CD-ROM. Les morphings sont fournis dans deux formats différents : .fli et .avi . Pour jouer les .fli utilisez AAWIN et pour jouer les .avi utilisez vidéo for windows. Les morphings ayant étés conçus en format .fli il est préférable de les visualiser avec AAWIN.

Pour lancer AAWIN installez le sur votre disque dur (en cochant la case lui correspondant dans le logiciel d'installation) puis double cliquez sur son icône dans le groupe de programme PERSONAL SOFT.

Pour jouer un morphing à partir de AAWIN, choisissez Open Animation du menu File puis, dans la colonne Directories double cliquez sur [-d-] si d est votre lecteur de CD-ROM puis sur [morphfli] il ne vous reste plus qu'à choisir dans la colonne Files le morphing que vous désirez voir.

## **SERVICE APRES VENTE**

# **3615 Personal Soft**

### *Enregistrement*

Pensez à renvoyer votre certificat de garantie, ou inscrivez-vous sur le **3615 PERSONAL SOFT.**  Grâce à cet enregistrement, vous serez informé des améliorations les plus récentes*.* **En renvoyant votre certificat, vous bénéficiez de notre assistance gratuite**.

Marques Commerciales

**MS-DOS** est une marque déposée de **MICROSOFT**. **Windows** est une marque déposée de **MICROSOFT**. **IBM** est une marque déposée appartenant à **IBM CORP**.

Tous droits réservés Personal Soft Copyright **PERSONAL SOFT** 1995

Toute reproduction intégrale ou partielle des programmes et/ou de la documentation, faite sans l'autorisation expresse de la société PERSONAL SOFT, est illégale (Loi n° 57-298 du 11 Mars 1957 et Loi n° 85-660 du 3 Juillet 1985).

Toute utilisation des programmes et de la documentation, hors du cadre contractuel défini par la licence d'utilisation, est illicite et constitue une contrefaçon sanctionnée par les articles 425 et suivants du Code pénal. Tous droits réservés pour le monde entier.

Les caractéristiques du produit sont indicatives et susceptibles de modification sans préavis.

#### *Service après-vente*

Vous trouverez les réponses aux questions les plus courantes sur le **3615 Personal Soft**. Vous pouvez aussi poser vos questions. Le Minitel est le support le plus adapté pour obtenir une réponse rapide

# **Vos idées, vos remarques, vos suggestions 36 15 PERSONAL SOFT**

# **Compuserve**

# **Offre Spéciale : Un mois d'abonnement Gratuit\***

\* Donnant droit à un accès illimité à plus de 100 services de bases et à 3 heures de crédit aux services étendus (soit 15\$ de crédit)

### *Pour vous, un mois d'abonnement gratuit !*

Pour être à l'écoute du monde entier, connectez-vous sur le serveur **CompuServe** et rejoignez la section **Personal Soft** dans le **Forum Informatique France**. Vous y trouvez les nouveautés ainsi que tous les trucs et astuces pour faire de votre ordinateur un outil de communication ouvert sur le monde

Avec plus de 2,8 millions d'abonnés et plus de 160 services de base, **CompuServe** met à votre disposition plus de bases de données et de forums internationaux que n'importe quel autre serveur.

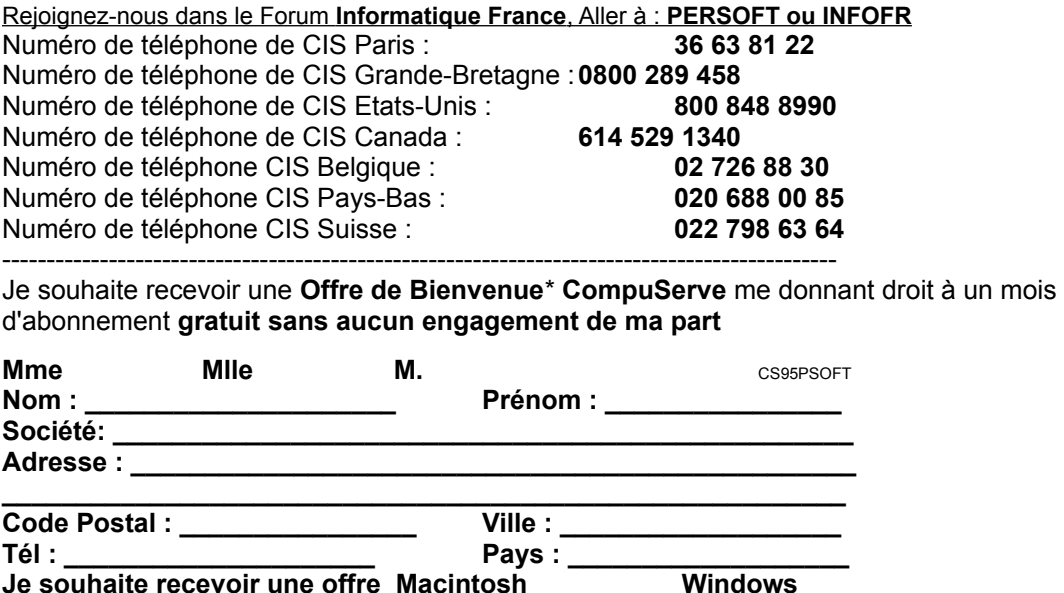

*Découpez et retournez le coupon suivant à l'adresse indiquée ci-dessous :* **CompuServe 21, avenue Edouard Belin 92566 Rueil-Malmaison** \* nécessite un modem pour fonctionner